# **Microsoft Office Word 2010: Level 3**

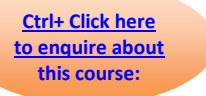

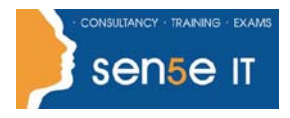

### **Course Duration: 1 day**

### **Course Description**

**Course Objective:** You will create, manage, revise and distribute documents.

**Target Student:** This course is designed for persons who want to gain skills necessary to manage lengthy documents, collaborate with others, and secure documents.

**Prerequisites:** Students should be able to use Microsoft® Office Word 2010 to create, edit, format, save and print business documents that contain text, tables and graphics. Students should also be able to use a web browser and an email program. In order to understand how Word interacts with other applications in the Microsoft Office System, students should have a basic understanding of how worksheets and presentations work. To ensure your success, you need to first take the following courses or have equivalent knowledge:

- Microsoft® Office Word 2010: Level 1
- Microsoft® Office Word 2010: Level 2

### **Course Objectives:**

Upon successful completion of this course, students will be able to:

- Use Word with other programs.
- Collaborate on documents.
- Manage document versions.
- Add reference marks and notes.
- Simplify the use of long documents.
- Secure a document.
- Create forms.

### **Course Content**

### **Lesson 1: Using Microsoft Office Word 2010 with Other Programs**

**Topic 1A:** Link a Word Document to an Excel Worksheet **Topic 1B:** Send a Document Outline to Microsoft® Office PowerPoint® **Topic 1C:** Send a Document as an Email Message

#### **Course content continues on the next page:**

**For more information, or to book your course, please call Sense IT on 0870 4296445 Or visit our web site –www.sensetraining.co.uk**

## **Microsoft Office Word 2010: Level 3**

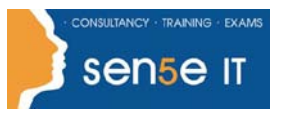

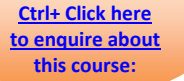

### **Lesson 2: Collaborating on Documents**

- **Topic 2A:** Modify User Information
- **Topic 2B:** Send a Document for Review
- **Topic 2C:** Review a Document
- **Topic 2D:** Compare Document Changes
- **Topic 2E:** Merge Document Changes
- **Topic 2F:** Review Track Changes and Comments
- **Topic 2G:** Coauthor a Document

### **Lesson 3: Managing Document Versions**

**Topic 3A:** Create a New Document Version **Topic 3B:** Compare Document Versions **Topic 3C:** Merge Document Versions

### **Lesson 4: Adding Reference Marks and Notes**

**Topic 4A:** Insert Bookmarks **Topic 4B:** Insert Footnotes and Endnotes **Topic 4C:** Add Captions **Topic 4D:** Add Hyperlinks **Topic 4E:** Add Cross-References

**Topic 4F:** Add Citations and a Bibliography

### **Lesson 5: Simplifying the Use of Long Documents**

**Topic 5A:** Insert Blank and Cover Pages

**Topic 5B:** Insert an Index

**Topic 5C:** Insert a Table of Figures

**Topic 5D:** Insert a Table of Authorities

**Topic 5E:** Insert a Table of Contents

**Topic 5F:** Create a Master Document

### **Lesson 6: Securing a Document**

**Topic 6A:** Hide Text

**Topic 6B:** Remove Personal Information from a Document

**Topic 6C:** Set Formatting and Editing Restrictions

**Topic 6D:** Add a Digital Signature to a Document

**Topic 6E:** Set a Password for a Document

**Topic 6F:** Restrict Document Access

### **Lesson 7: Creating Forms**

**Topic 7A:** Add Form Fields to a Document **Topic 7B:** Protect a Form **Topic 7C:** Automate a Form